# STATA基本代码

2019年9月11日

# 一、基本命令语法

1.语句结构

[by varlist:] command [varlist] [=exp] [if exp] [in range] [weight] [, options]

# 2.各结构含义

[by varlist:]: 按照某已排序的变量分类执行指令 command:指令内容 [varlist]: 执行指令的变量 [=exp]: 赋值 [if exp]:条件语句 [in range]:指定某一个范围 [weight]:用某变量加权 [, options]:可选项——命令的补充说明

3.一些常用操作

以系统自带数据为例(sysuse auto)

1.分类操作[by varlist:]

sort foreign //将分类标准进行排序 by foreign: sum price weight //根据排序过的变量分类描述统计

2.赋值及其运算[=exp]

gen nprice = price + 10 //新生成变量nprice replace nprice = price - 10 //将nprice用新的表达式覆盖 list price nprice //列出数据以对比

# 3.条件语句[if exp]

list make price if foreign == 0 //只看国产车的品牌和价格 list make price if foreign==0 & price > 10000 //只看价格超过一万元的进口车 list make price if foreign==0 | price > 10000 //只看价格超过一万元的车或者进口车

4.范围筛选[in range]

sort price //将价格进行排序 sum price in 1/10 //对前十个价格进行描述性统计

5.加权[weight]

sum price [weight=length] //按照车长对价格进行加权描述性统计

6.可选项[, options]

sum price, detail //更细致的描述性统计 list price in 1/30, sep(10) //每10个观测值之间加一个横线 list price, nohead //不要表头

# 二、数据分析过程

# 0.数据清理

1.clear

功能:清空之前的所有数据

写法: clear

2.rename

功能:重命名变量

写法: rename fe1013ge price //将原本名为fe1013ge改名为price

3.lable

功能:给变量加上标签

写法: label var p "price" //注意变量名前面要加var, 标签名称要打引号 4.drop

功能: 舍弃观测值

写法: drop if (p == . | p <= 0) //舍弃价格为空值或者为负值的观测值

1.描述性统计

1.list

功能:将观测值列出

写法:

list price in 1/30 //将前30个price列出

list price weight //将price和weight列出

示意图:

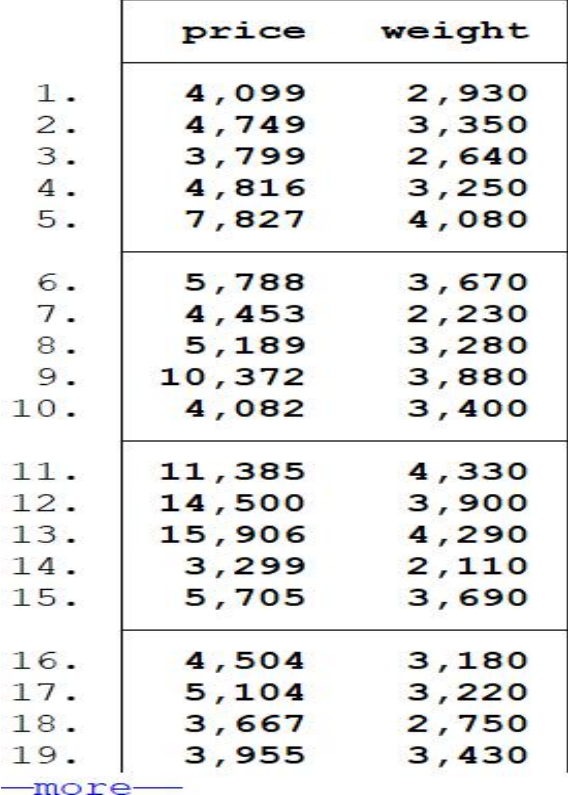

2.tabstat

功能:基本描述性统计

1) 必须带上变量名

- 2) 什么都不指定的时候,只显示平均数
- 3) 加上stat( )可选项之后,可以指定想要显示的指标

写法:

tabstat price weight //什么可选都没有, 就只列出平均值

tabstat price length, stat (max min mean p50 sd n) //指定列出最大值、最小值、平均、中位 数、标准差、有效观测数

示意图:

1) 什么都不指定

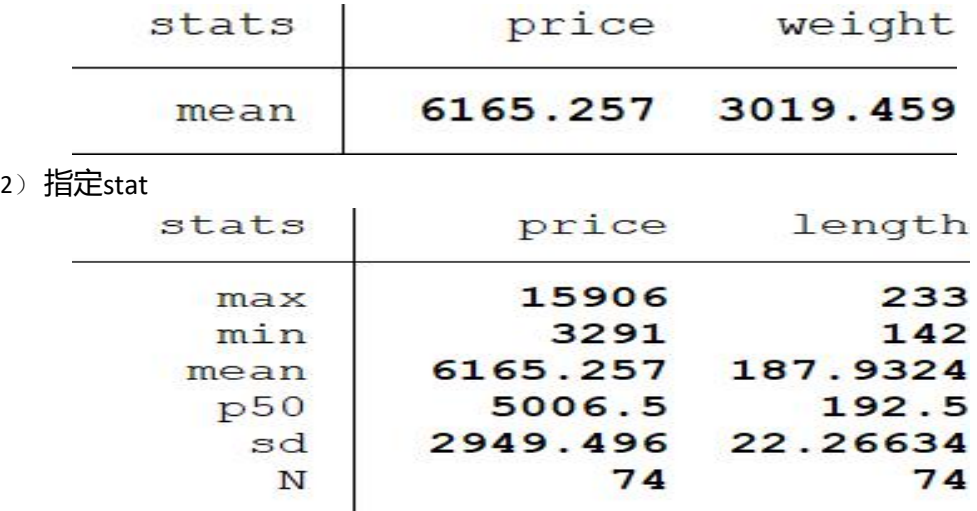

#### 3.summarize

功能:一般/细致的描述性统计

1) 什么都不加的时候(甚至变量名也不带), 默认显示全部变量的观测数、平均数、标 准差、最小值和最大值

2) 加上可选项detail之后, 在之前的基础上加上了频率区间、总权重、方差、偏度 (skewness)和峰度(kurtosis)

3) 常用的统计量缩写

| 含义                | 统计量      | 含义          | 统计量      |
|-------------------|----------|-------------|----------|
| sd/<br>$\sqrt{n}$ | semean   | 均值          | mean     |
| 偏度                | skewness | 非缺失样本数      | count    |
| 峰度                | kurtosis | 同上          | n        |
| 第一分位数             | p1       | 求和          | sum      |
| 第五分位数             | p5       | 最大值         | max      |
| 第十分位数             | p10      | 最小值         | min      |
| 中位数               | p50      | $max - min$ | range    |
| 司上                | median   | 标准差         | sd       |
| $p75 - p25$       | iqr      | 方差          | variance |
|                   |          | sd/mean     | cv       |

表 1. 堂田络计量表

写法:

sum //全部变量的常用统计量

sum p //只对price做描述性统计

sum p, detail //对p做细致的描述性统计

示意图:

#### 1) 什么都不加

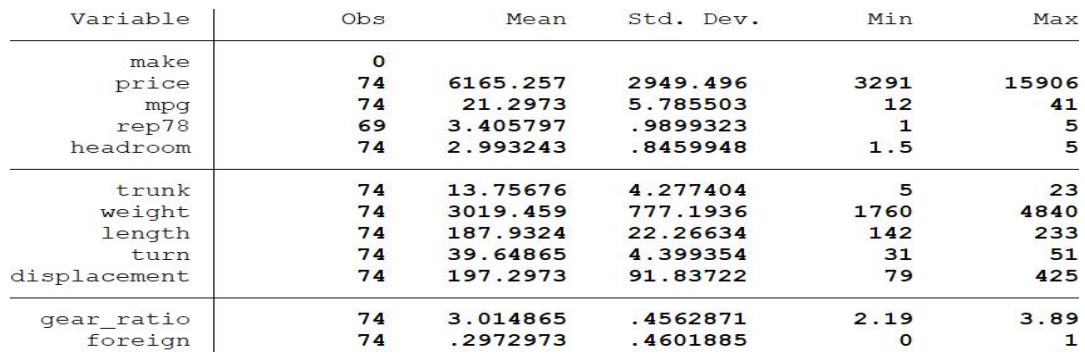

#### 2) 加上detail

#### Price

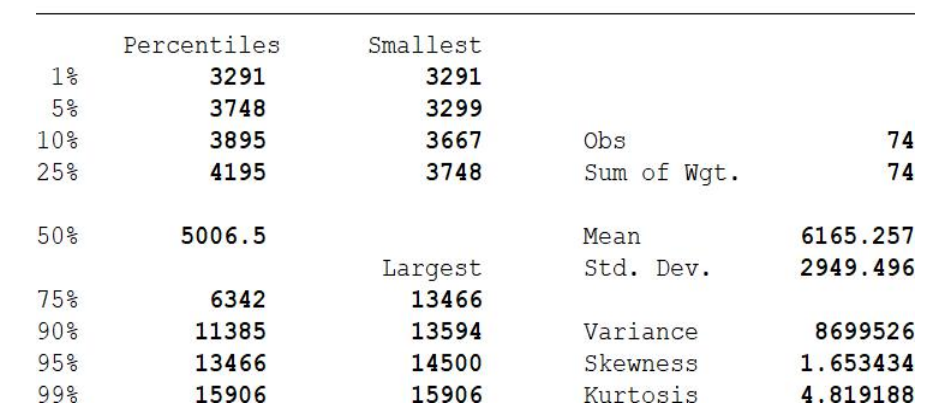

#### 4.pwcorr

功能:写出相关系数矩阵

写法: フィング アイスト しんしょう しんしょう しんしょう

#### pwcorr //所有变量的相关系数矩阵

### pwcorr p w //价格和重量的相关系数矩阵

#### pwcorr, sig star (0.05) //显著性水平为0.05标星的相关系数矩阵

#### 示意图:

1) 普通的<br>(make ignored because string variable)

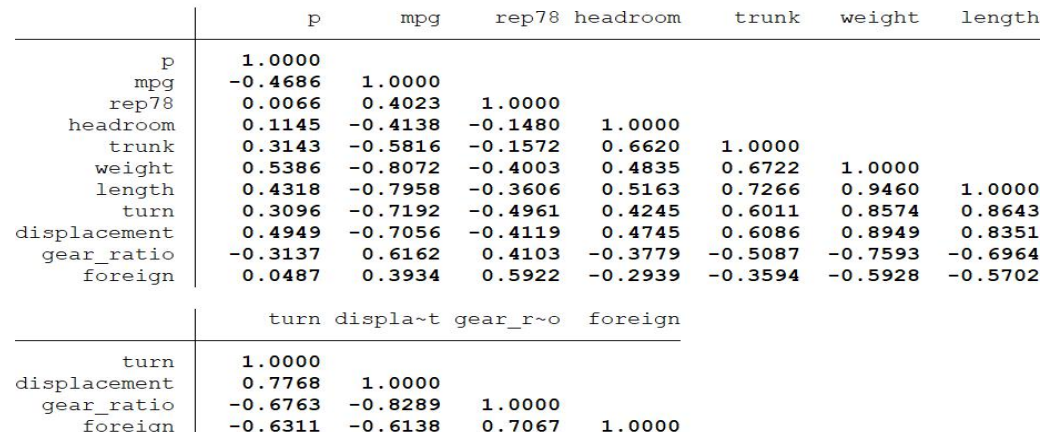

#### 2) 带显著性水平的

(make ignored because string variable)

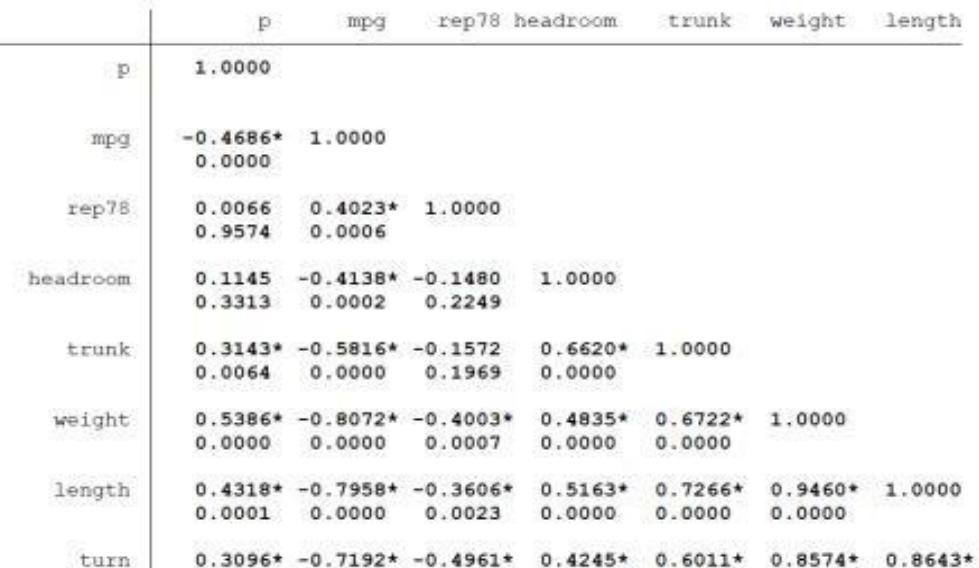

## 5.其他描述性统计

#### 1.describe

功能:总体展示数据情况

(变量数、观测数、总空间、数据类型、存储格式、变量名、标签)

• 不加变量名

#### 示意图:

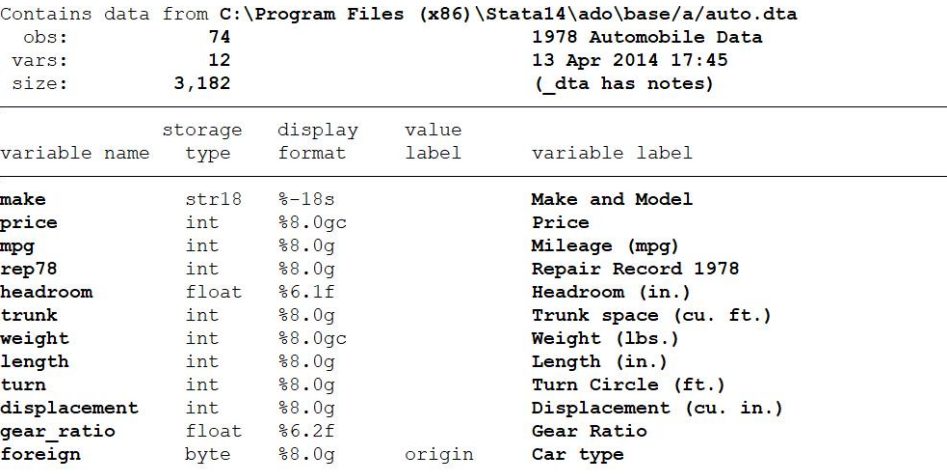

Sorted by: foreign

#### 2.codebook

### 功能:展示数据库中每个变量情况

• 可加变量名

#### codebook price

```
示意图:
```
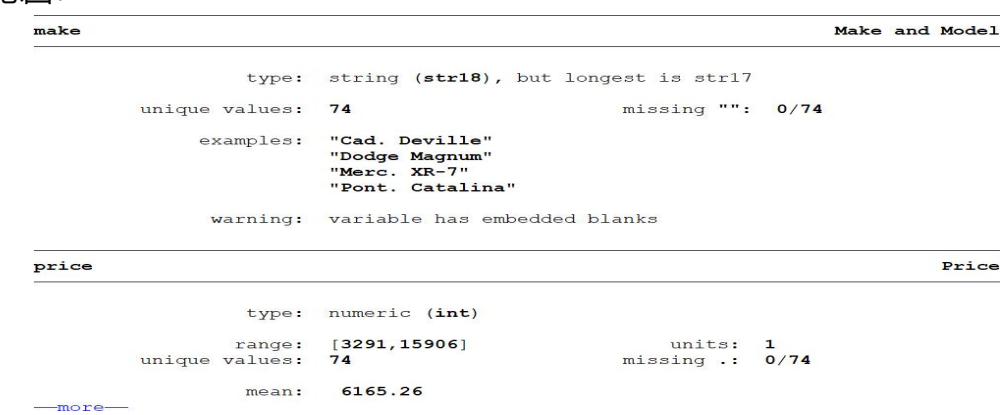

#### 功能: 报告有多少个观测值

```
• 不加变量名
    by foreign: count
示意图: (加上by之后)
          . by foreign: count
          \Rightarrow foreign = Domestic
           52-> foreign = Foreign
```

```
22
```
### 4.browse

功能:浏览数据

# • 可加变量名

br price in 1/30

示意图:

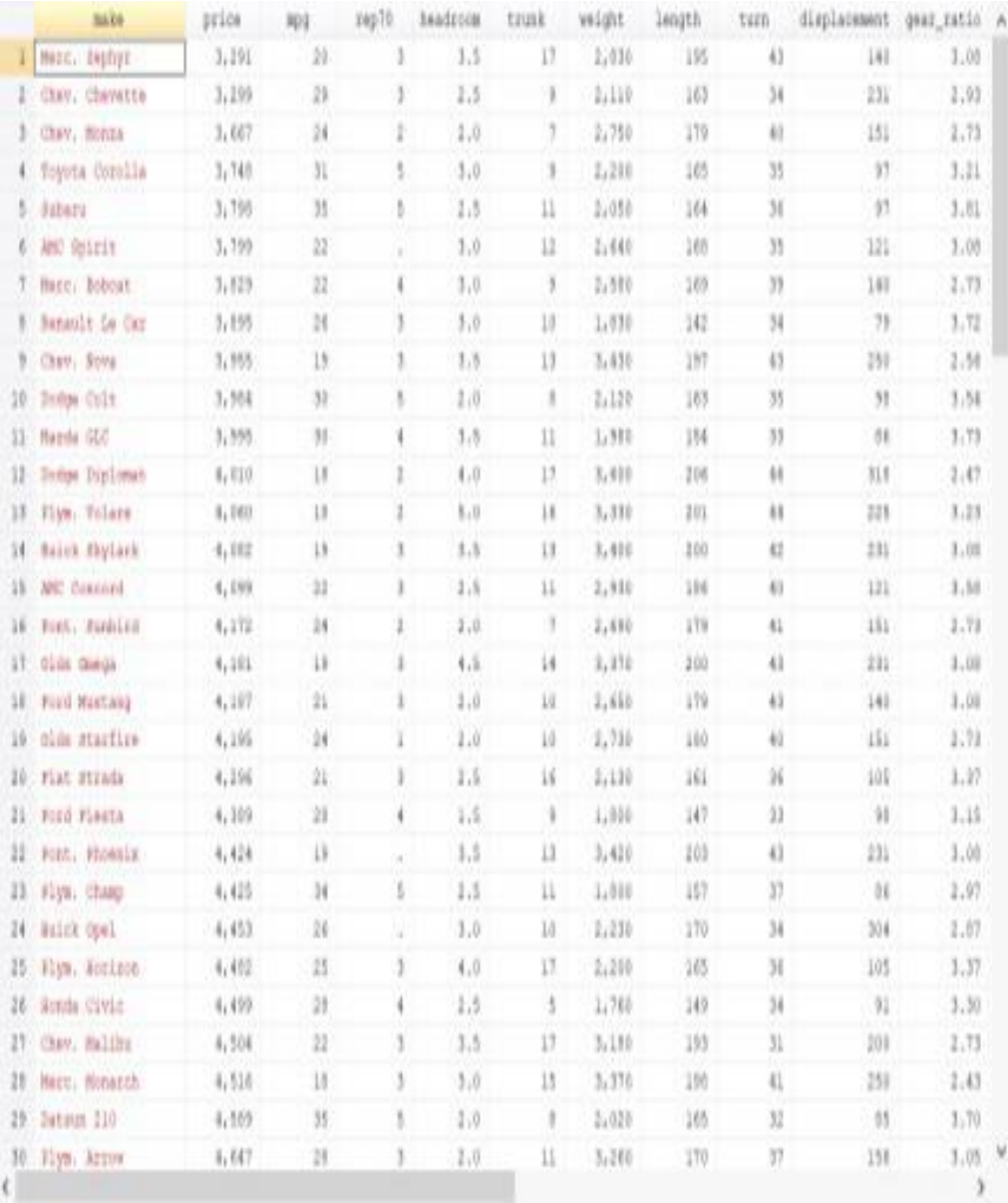

分区stata 的第 6 页

#### 5.tabulate

功能:呈现频率分布

# • 加一个变量名

tab p

#### 示意图:

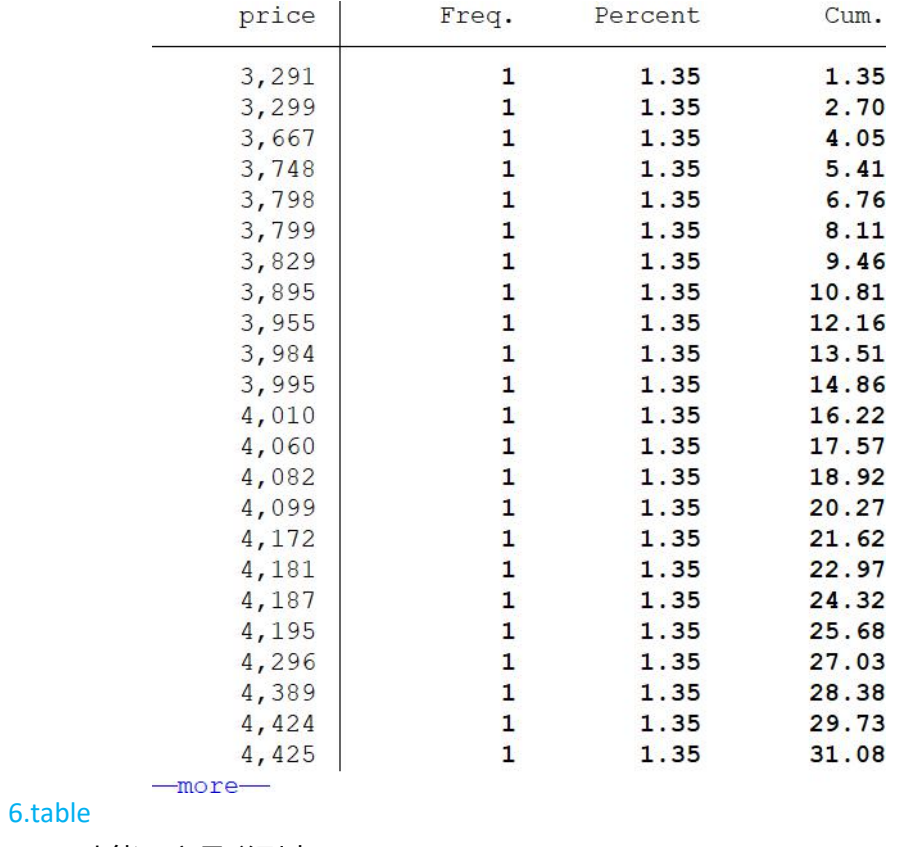

功能:变量联列表

## • 加两个变量名

tab p w

## 示意图:

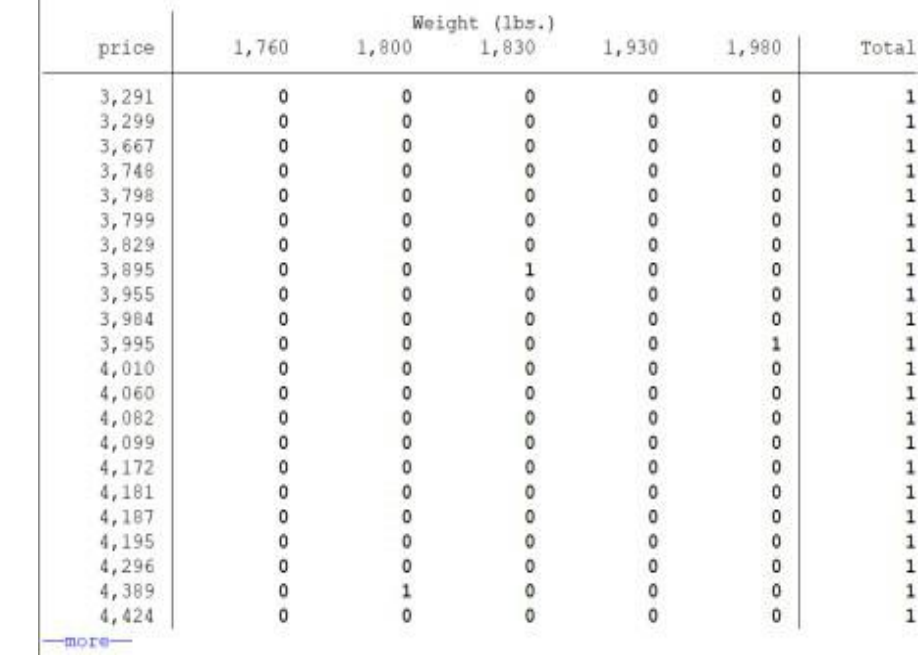

2.回归分析

1.reg

功能: 普通OLS回归, 报告系数、ANOVA分析、置信区间、R方、调整R方、F值等

• 加一个或多个变量名

reg p w l

示意图:

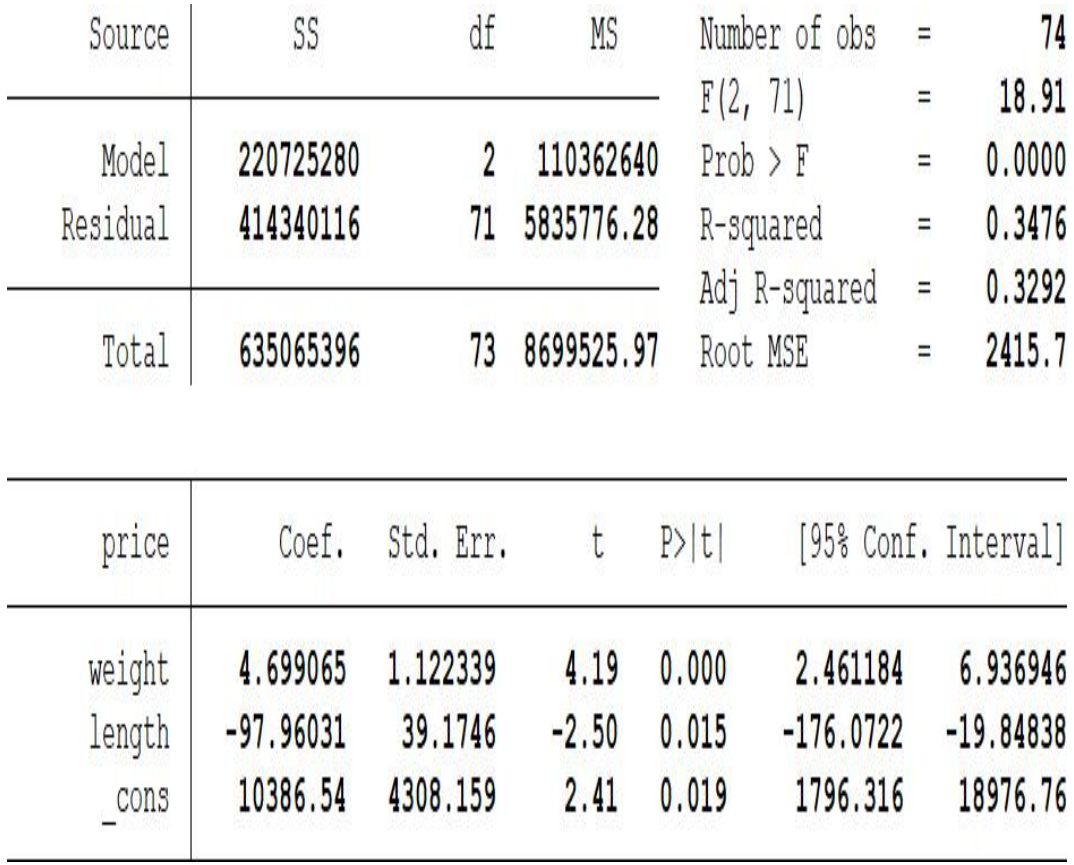

# 3.结果报告

1.logout

功能:输出各种图表

**写法: https://www.file.com/** 

1)一般形式

logout, save(文件名不含扩展) 文件形式(word excel等) [replace(覆盖原有同名文件)] : command

2)

logout, save(test) excel replace: pwcorr p w l , sig star(0.05) //输出以test为名的excel文件, 内容是p、w、l表明显著性的相关系数矩阵

示意图:

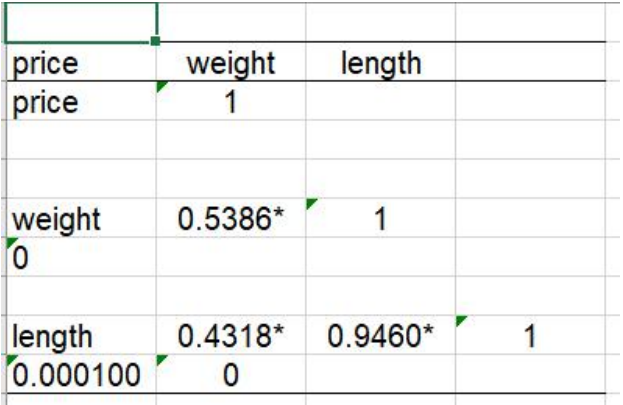

2.esttab

功能:输出最小二乘回归表

写法:

reg p mpg //做第一个最小二乘回归est store m1 //把它存储下来记为m1 reg p mpg w l //做第二个最小二乘回归est store m2 //把它存储下来记为m2 esttab m1 m2 using reg1.rtf, r2 ar2 se replace nogap  $/$ /一般形式为: esttab 回归名1 回归名2 using 文件名加扩展名, r2 ar2 se (展示r2调整r2并) 在括号里写标准差) [replace] [nogap](不要空行)

#### 示意图:

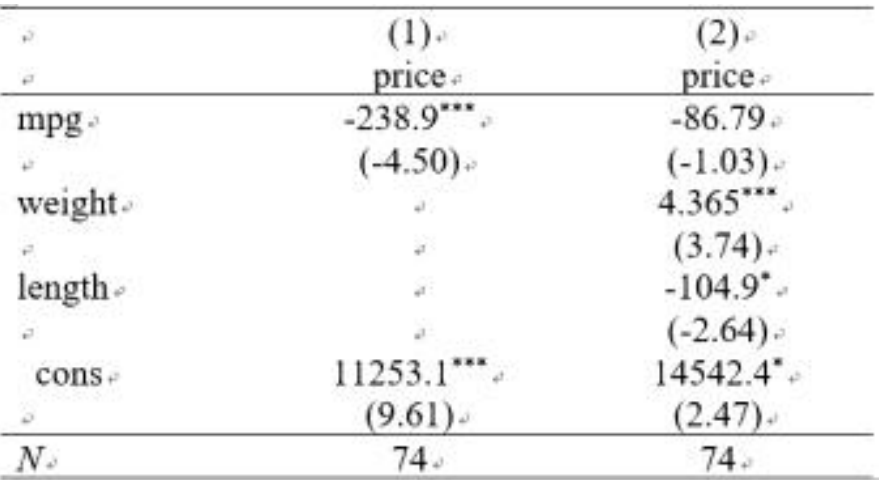

 $t$  statistics in parentheses  $\cdot$ 

 $p < 0.05$ , " $p < 0.01$ , "" $p < 0.001$ .

# 3.outreg2

功能:输出最小二乘回归表

# 写法:

reg p mpg //做第一个最小二乘回归 est store m1 //把它存储下来记为m1 reg p mpg w l //做第二个最小二乘回归 est store m2 //把它存储下来记为m2 outreg2 using reg1.xls //一般形式为: outreg2 using 文件名加扩展名, [replace]

#### 3.示意图

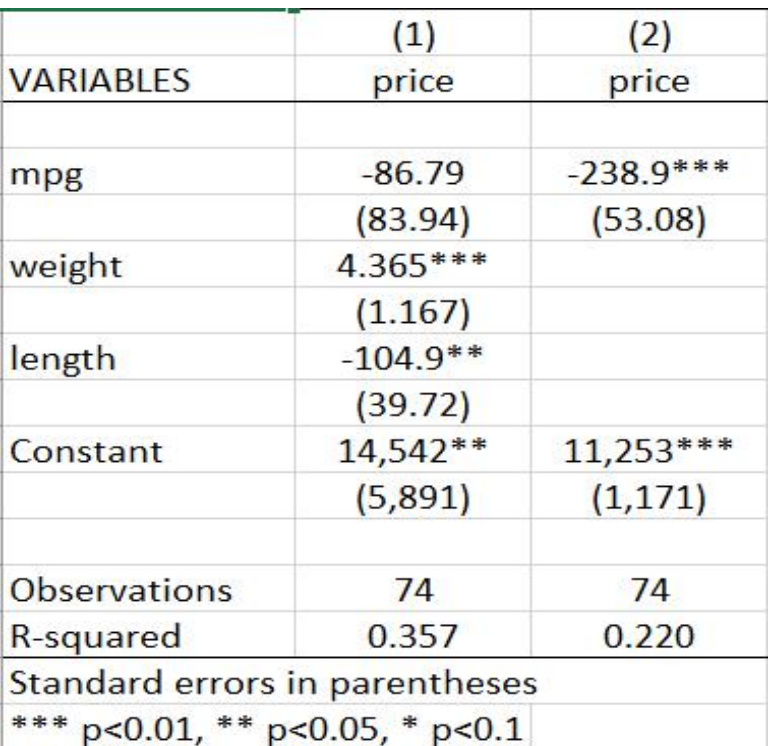

# 4.统计制图

# 1.散点图-拟合直线、折线

# 指令:

sort w //先将横坐标排序 scatter p w //画出散点图 scatter p w | | lfit p w //画出散点图与拟合直线 scatter p w | | line p w //画出散点图与折线

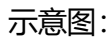

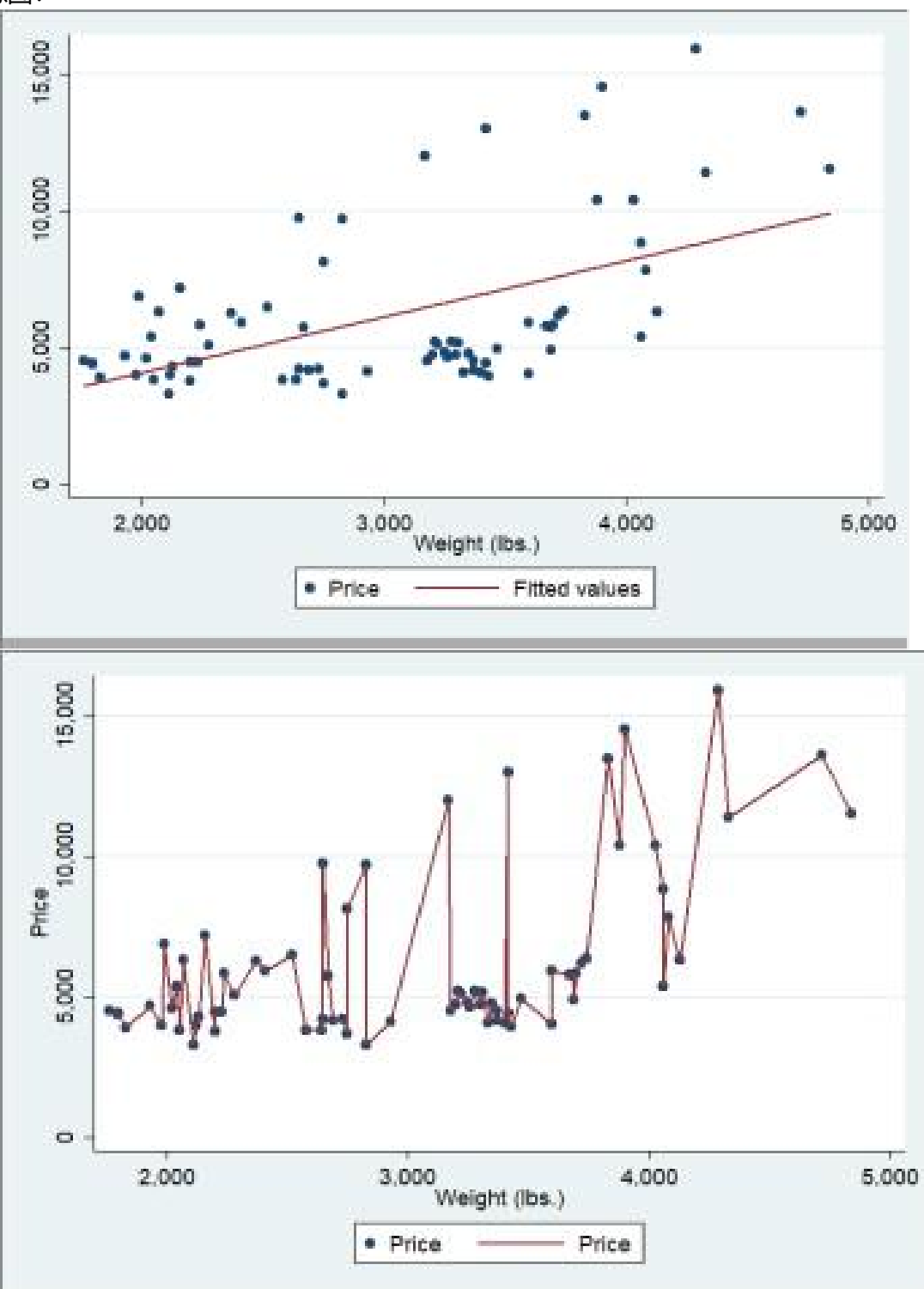

2.相关矩阵图

指令: graph matrix p l w mpg //画出这四个变量的相关矩阵图 示意图:

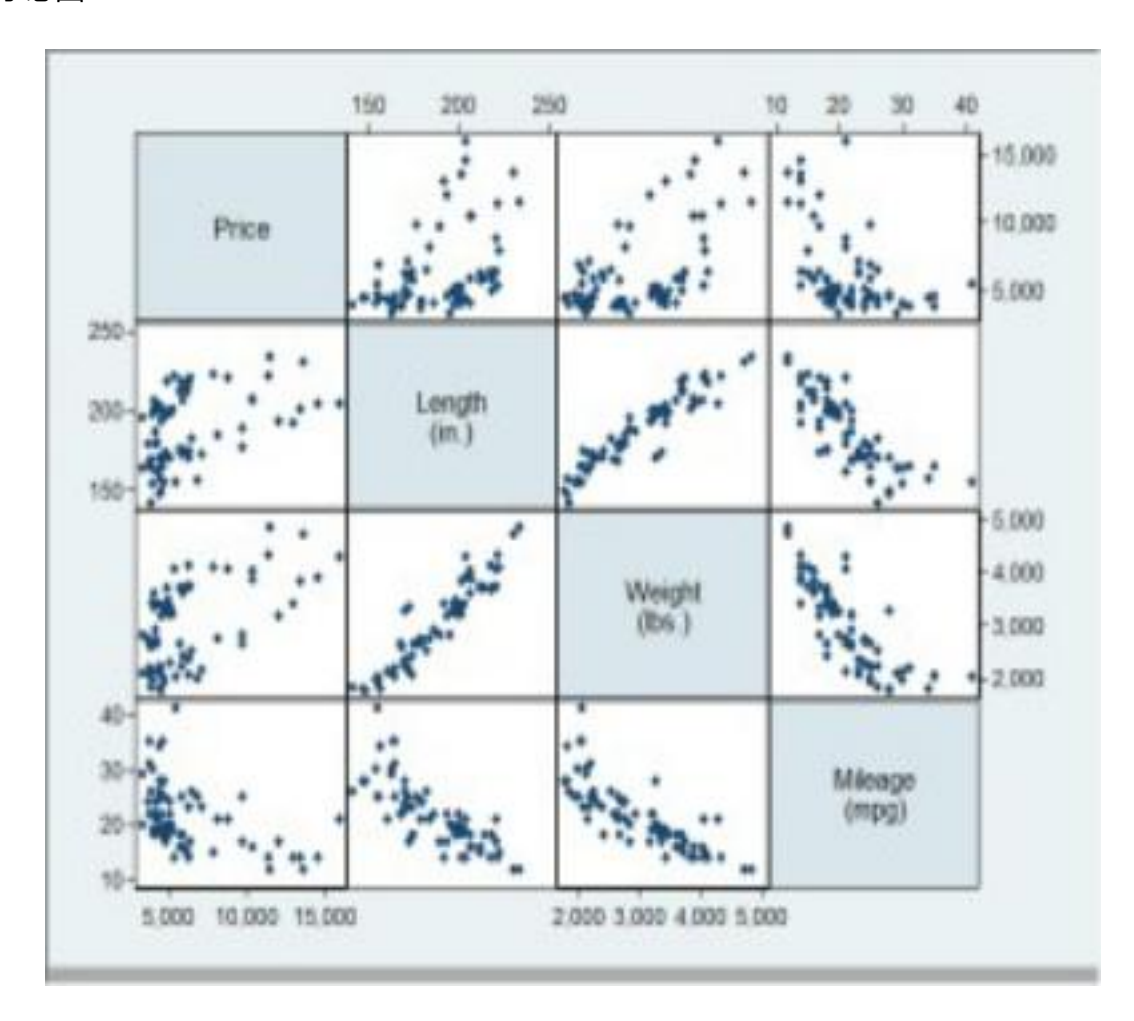

3.条形图、饼形图、点阵图

### 指令:

graph bar price, over(foreign) //画 (均值) 柱状图 graph pie price, over(foreign) //画饼状图 graph dot price, over(weight) //画(均值)点阵图.

示意图:

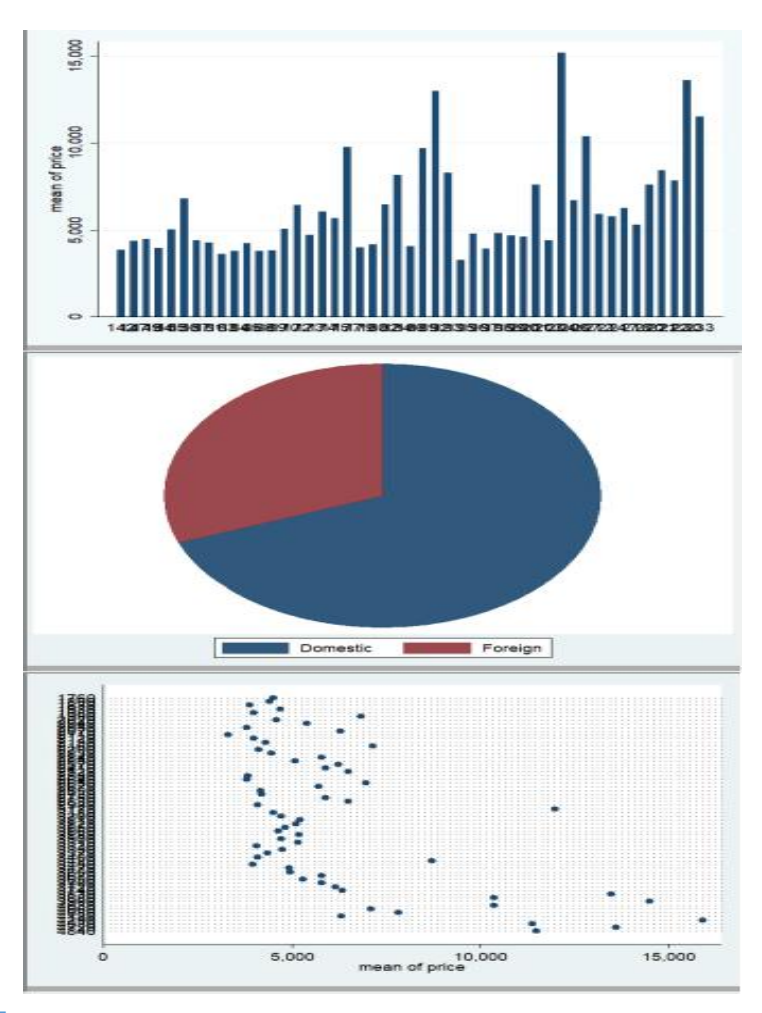

# 4.直方图

# 指令:

histogram mpg, discrete frequency normal //画出mpg的直方图, 并做出正态曲线 histogram q, width(1000) frequency //指定直方图宽度是1000

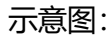

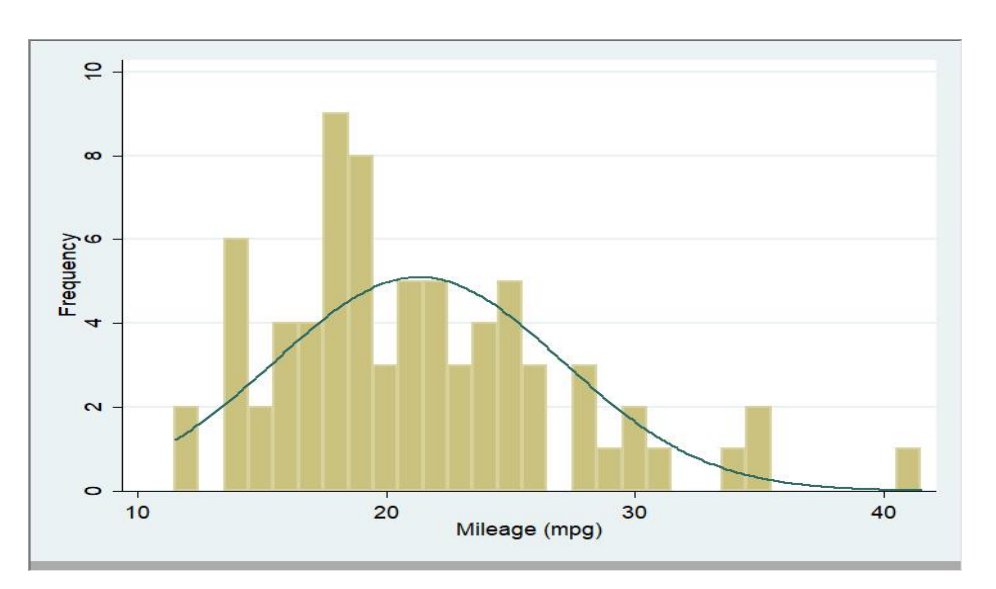